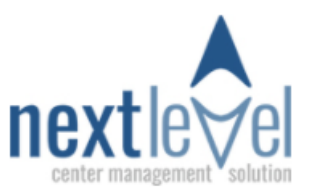

## **Ultrasound Notification Status Added Spring 2021**

Once the sonographer uploads a completed ultrasound with images for the Physician to review an **Alert Icon** will appear on the Home Screen next to the client's name *and* inside the client file on the Medical Testing form for Ultrasound. This alert will indicate the status of the ultrasound. It will be a pending status and icon until the Physician has viewed the ultrasound and either signed off electronically with his/her signature *and/or* added a comment to the report. Once the MD has signed and/or added a comment to the ultrasound the indicator will update on the Home screen alerting to updated status. When the user hovers over the alert icon it will display the status of the ultrasound. The following are the different status results for the two indicators.

- Pending=*The ultrasound has not been viewed yet.*
- Signed=*The MD has electronically signed off on the ultrasound*.
- Signed w/Comment=*The MD has signed and added a comment to the form*.
- Comment=*The MD did not sign off but added to the Comment box of the ultrasound.*

## Hannah Carter

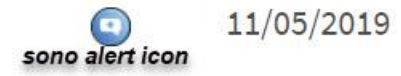

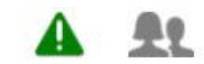

The nurse can open the client file, navigate to the Ultrasound form under the Medical Testing tab and see the alert icon and updated status. By clicking EDIT next to the ultrasound form, the nurse can view any comments and signature that have been added by the MD. The nurse will click "**Acknowledged"** to show he/she has acknowledged the updated status from the MD and viewed any status updates. Once the nurse clicks "Acknowledged" the icon will disappear to show the updated status has been viewed by the nurse.

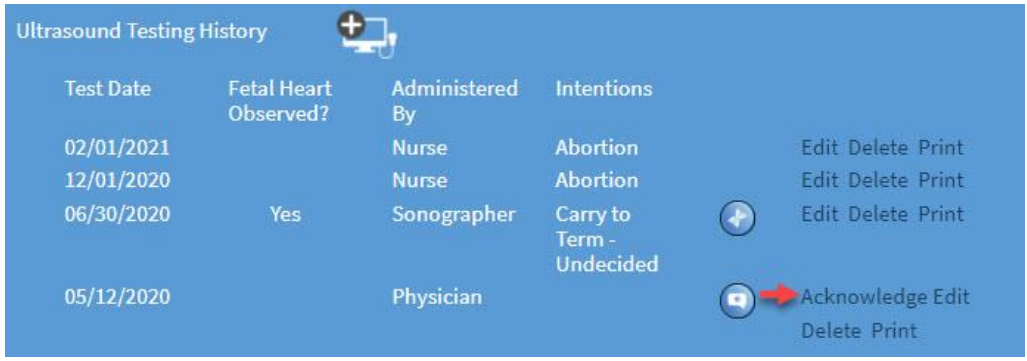

If the ultrasound is complete and nothing further needs to be done the signed report can be printed and/or saved inside the file. If a MD indicates they would like further information or images, the sonographer can open the original ultrasound and add any additional information or attach additional images to the original report and submit back for view. \**This is only if the MD did NOT sign off on the ultrasound form. If the ultrasound form has been signed off, you are not able to edit the original. A new ultrasound form will need to be completed and any additional images attached for submission to MD.* 

Location Name>Ultrasound Report- On the Ultrasound Form inside the client file, a Location option field has been added. This allows the sonographer to select the location where the ultrasound was performed. The location selected will be displayed on the top of the printed ultrasound form. \*Locations are added and can be edited under the Admin. Tab.

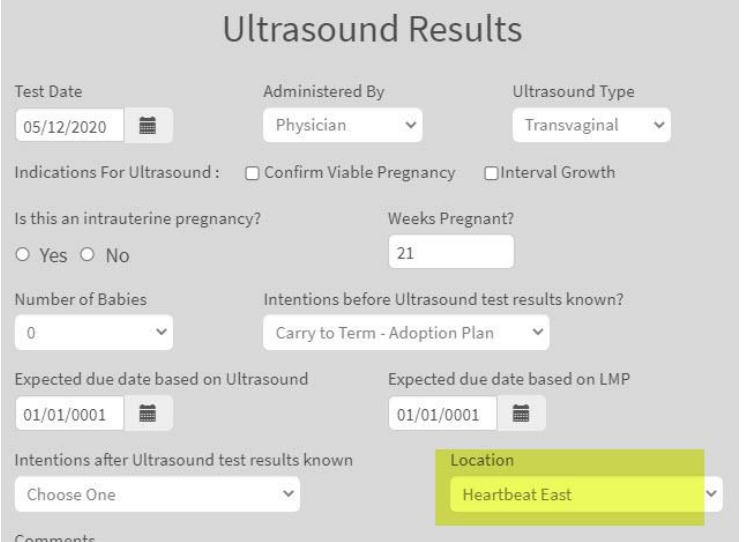

05/06/2021

# **Limited Ultrasound Report**

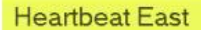

Location selected on the Ultrasound Form

123 Main St, Columbus, OH, 76018 Phone: (614) 555-1212

#### **Client Information**

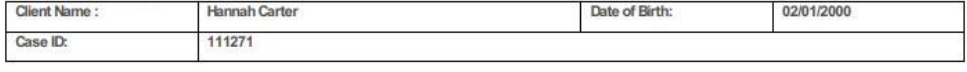

### **Ultrasound**

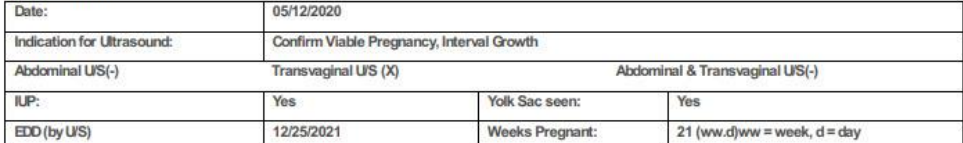

#### **Ultrasound Measurements**

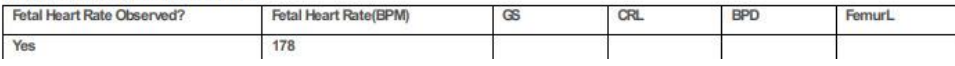